**26 usages pour votre TBI**  (sans même ouvrir votre tébéiciel!)

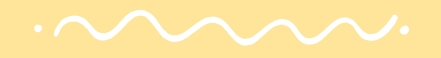

Par Julie Beaupré

Conseillère pédagogique RÉCIT

à la commission scolaire des Affluents

(2018)

Crédits diaporama: Licence CC Slide Carnival + Crédit images: Licence CC The Noun Project

Pour plusieurs enseignants, tableau blanc interactif, ActivInspire et NoteBook vont de pair. Pourtant, plusieurs autres usages peuvent être faits de votre TBI sans avoir recours au logiciel qui l'accompagne. Voici comment les répondants TICE de la CSDA intègrent le tableau numérique interactif à leur pédagogie.

> [Un tableau pour écrire](#page-2-0) [Un tableau pour projeter](#page-5-0) [Un tableau pour dynamiser son enseignement](#page-10-0) [Un tableau pour sa gestion de classe](#page-18-0) [Un tableau pour modeler les bonnes pratiques](#page-24-0) [Un tableau pour créer](#page-31-0) [Un tableau pour sa classe technologique](#page-34-0)

Created by Edwin Prayogi M from Noun Project

x

**Un tableau pour écrire**

<span id="page-2-0"></span>Junimmenmententellemme en mentions

 $\curvearrowright \curvearrowright \curvearrowright$ 

Jernin man ser paramet e de la presence de la provincia de la componente de la componente de la componenta de

## **utiliser une application de tableau blanc en ligne ou logicielle**

- **C'est quoi?** Certaines applications offrent des fonctions sommaires qui peuvent faire office de tébéiciel.
- **Pourquoi?** Pour dépanner ou faire simplement.
- **Comment?** On télécharge [OpenBoard,](http://openboard.ch/) le logiciel ouvert et gratuit (MAC et PC) qui
- ressemble le plus aux tébéiciels commerciaux. On peut aussi télécharger loevo
- [Annotator](https://www.ipevo.com/software/download/annotator) (MAC ou PC, à la CSDA il a été installé dans les logiciels
- pédagogiques/Éducatif) pour des outils d'annotation, quelques outils
- mathématiques, un enregistreur d'écran visuel de 30 secondes et un mode utilisateur double.
- On essaie aussi l'une des 3 applications en ligne suivantes. [Aww](https://awwapp.com/) offre un outil
- d'annotation, quelques couleurs, une gomme à effacer et des outils texte et forme.
- En prime, on peut partager et éditer le tableau à plusieurs à l'aide d'un code QR.
- [AutoDraw](https://www.autodraw.com/) contient des fonctions similaires en plus de proposer un outil de
- reconnaissance de vos croquis afin de les remplacer par des images provenant de
- sa banque. On essaie aussi les outils mathématiques et de localisation
- géographique de même que de reconnaissance de formes et d'écriture offerts par
- [MyScript.](http://webdemo.myscript.com/#/home) On privilégie les navigateurs Firefox ou Chrome.

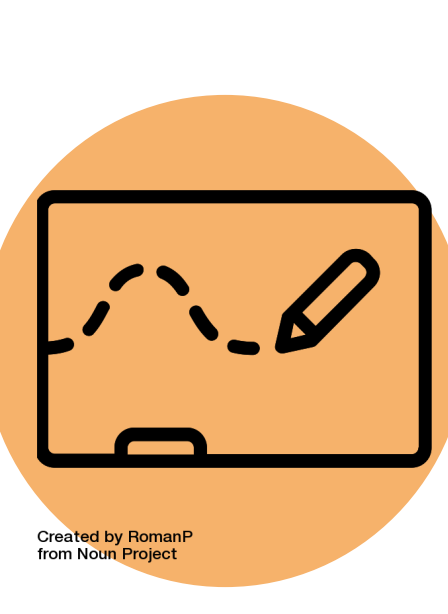

## **Annoter un document Word ou PowerPoint à l'aide de la fonction "Saisie manuscrite"**

**C'est quoi?** La **Saisie manuscrite** est une fonction offerte dans la suite logicielle Office qui peut être installée sur les PC. Elle n'est cependant pas disponible dans la version en ligne.

- *Pourquoi?* La saisie manuscrite permet d'annoter vos documents préférés sous Word ou PowerPoint sans avoir à passer par votre tébéiciel.
- **Comment?** À la CSDA, cette fonction a été installée sur les postes pédagogiques avec Word et PowerPoint 2013. Pour les autres enseignants, notre collèque RÉCIT Mélanie Delisl[e explique ici comment procéder.](https://blogues.csaffluents.qc.ca/recit/files/2017/12/Ajouter-la-fonction-SAISIE-MANUSCRITE-dans-WORD.pdf) À noter que cette option apparait sous l'onglet *Accueil* de Word lorsque l'ordinateur est branché à un TBI. Sur PowerPoint, les fonctions d'annotation sont
- offertes en tout temps et s'apparentent beaucoup à celles de notre tébéiciel
- favori. En prime, on obtient un format paysage comme celui du tableau!

aв AaBbCcC AaBbCcDt AaBbCcDt Sous-titre Emphase... Accentuat...

 $\Omega$  Rechercher  $\sim$ ab Remplacer

Sélectionner

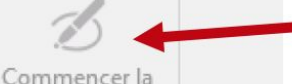

**Created by Yo! Baba** from Noun Project

**Un tableau pour projeter**

<span id="page-5-0"></span>Junimmenmentenandemandemandelle

## **Utiliser une caméra document**

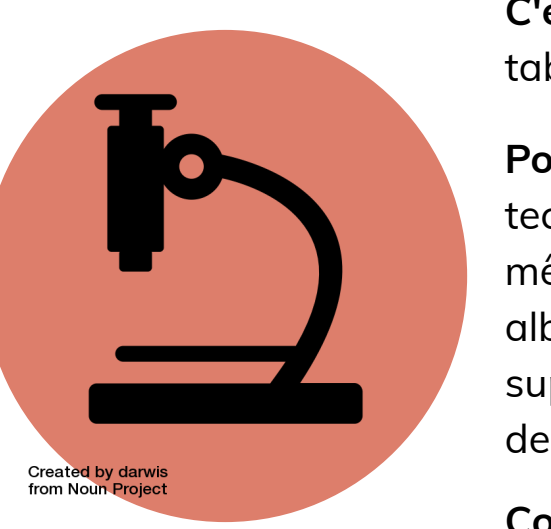

**C'est quoi?** C'est un périphérique qui permet de projeter sur son tableau tout ce qui est placé sous la lentille de la caméra.

**Pourquoi?** Pour projeter du matériel de manipulation, une technique en arts, la démarche d'un élève tracée sur papier… ou même une tablette! La caméra permet de projeter légalement un album puisqu'il n'y a pas d'enregistrement ou changement de support. Elle permet aussi de numériser rapidement les travaux des élèves en les photographiant.

**Comment?** On se procure une caméra de typ[e](https://www.ipevo.com/support/search/) [HUE](https://huehd.com/fr/) via la mesure d'achat de ressources numériques. On installe le pilote sur son portable et on projette.

#### **Projeter le contenu des appareils mobiles**

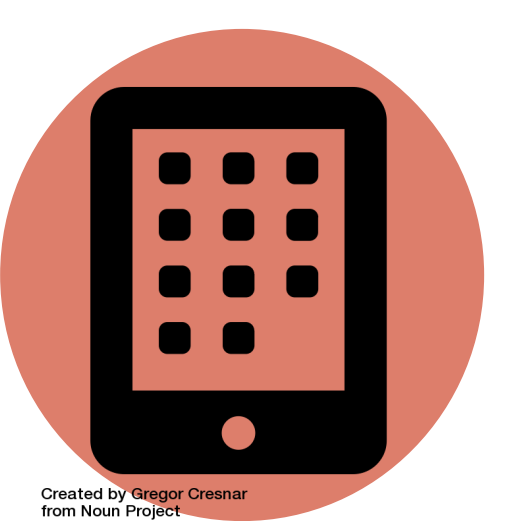

**C'est quoi?** On projette le contenu d'une tablette sur son TBI.

**Pourquoi?** Pour que les élèves soient en mesure de partager leurs réalisations, d'expliquer leur cheminement et de recevoir les commentaires des autres. Pour que l'enseignant puisse faire une démonstration de ce qui est attendu.

**Comment?** Différents moyens sont possibles. Voici 3 possibilités, de la plus abordable à la plus dispendieuse.

- On peut tout d'abord utiliser le logiciel [AirServer](https://www.airserver.com/) qu'on installe sur MAC ou PC. Ce logiciel d'une quinzaine de dollars permet de dupliquer l'écran d'un appareil mobile compatible et de le projeter. Cette façon de faire nécessite un réseau sans fil accessible en classe.
- On peut également se procurer un **adaptateur** pour brancher la tablette au projecteur pour environ 70\$ (iOs). Cette solution n'exige pas de réseau sans fil en classe, mais elle n'est pas très mobile.
- On peut aussi se procurer une [Apple TV](https://www.apple.com/xf/shop/buy-tv/apple-tv/apple-tv-32-go) pour environ 200\$ (iOs).

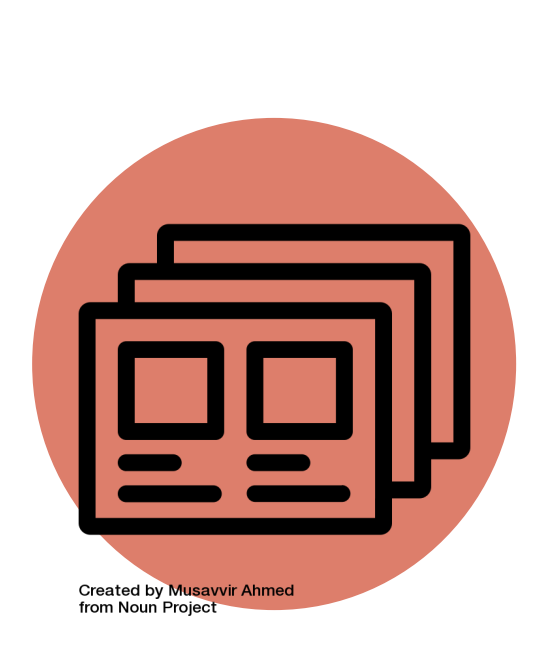

#### **Projeter un diaporama**

**C'est quoi?** Le TBI est utilisé pour projeter des diaporamas réalisés par les élèves ou l'enseignant à l'aide de logiciels de présentation.

**Pourquoi?** Les logiciels de présentation permettent d'organiser et de séquencer les contenus afin de faciliter les apprentissages.

**Comment?** Lorsqu'on conçoit son diaporama, on prend garde à certaines [considérations ergonomiques](http://www.profweb.ca/publications/dossiers/diaporamas-numeriques-en-classe) (nombre de mots, contraste aisé, police de caractère simple, couleurs sobres, animations discrètes). On dynamise aussi sa présentation en synthétisant le contenu (sans le lire intégralement) et en posant des questions pour susciter les échanges. On pense aussi à varier ses supports: Prezi ([basic\)](https://prezi.com/signup/basic/), [Sway](https://sway.com/) (dans O365), [Haiku Deck,](https://www.haikudeck.com/) [Google Slides](https://www.google.com/slides/about/) (modèles dans [Slides carnival\)](http://www.slidescarnival.com/), [Genial.ly](https://www.genial.ly/fr), [Emaze,](https://www.emaze.com/fr/) [Popplet](http://popplet.com) (engrenage / view / presentation mode / record) ou [Atavist.](https://atavist.com/)

Surtout, on invite les élèves à devenir créateurs de contenus!

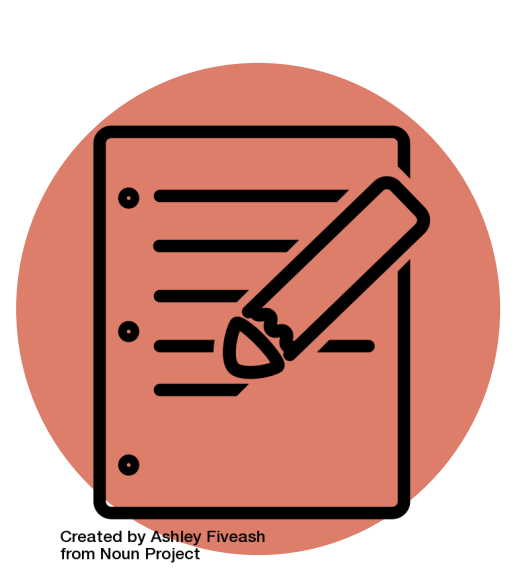

## **Projeter un document PDF**

**C'est quoi?** Le TBI est utilisé pour projeter des documents PDF, qu'ils soient créés par les enseignants ou les maisons d'édition.

**Pourquoi?** Même si ces documents n'offrent aucune interactivité ni animation multimédia, ils permettent aux élèves de mieux se repérer dans leur document de travail.

**Comment?** Sur PC, on ouvre son document PDF à l'aide *PDF X-Change Viewer.* On annote à l'aide du menu *Outils / Outils de commentaires et d'annotation / Outil crayon. (*Pour les enseignants de la CSDA, ce logiciel se trouve dans votre lanceur d'applications distribuées / logiciels pédagogiques / bureautique).

Sur MAC, on ouvre le document dans Aperçu et on utilise l'outil d'annotation intégré.

<span id="page-10-0"></span>Jttelltellellellellellellemeler leitelle et elellel

## **Un tableau**

## **pour dynamiser son enseignement**

 $\cdot \sim \sim \sim \sim$ 

Je suudunimassa suure sannuvus ee ee a

## **Intégrer les ressources Web**

**C'est quoi?** Le Web regorge de sites pertinents à utiliser en classe pour enrichir les contenus d'apprentissage dans toutes les disciplines.

**Pourquoi?** Nul besoin de se déplacer au laboratoire pour projeter spontanément une ressource qui pourrait favoriser la compréhension des élèves. On se questionne sur l'orthographe d'un mot? On se demande à quoi ressemble la toundra? On veut en savoir davantage sur un évènement d'actualité? On ouvre les murs de la classe et on X. complète les connaissances se trouvant dans les manuels. X

**Comment?** Devant les élèves, on questionne son outil de recherche préféré et on fait un modelage pour enseigner aux élèves comment accéder à ces informations et à en évaluer la crédibilité. Mieux encore, on se munit d'un *clavier sans fil doté d'un pavé tactile* pour qu'un élève puisse participer à la démarche!

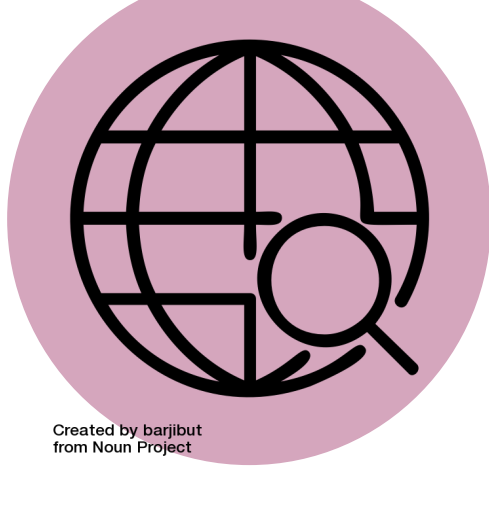

## **Proposer des sites d'activités interactives**

**C'est quoi?** Le TBI est utilisé pour projeter des contenus interactifs disponibles sur le Web.

**Pourquoi?** Les activités interactives sont stimulantes et elles offrent une rétroaction rapide à l'élève, mais elles nécessitent beaucoup de temps de création dans le tébéiciel. Sans compter, qu'elles sont consommées rapidement par les élèves. Il est plus sage d'utiliser efficacement son temps pour ce qui compte vraiment: accompagner les élèves dans le développement de leurs compétences plutôt que d'explorer les possibilités, souvent limitées, cachées dans les menus de votre tébéiciel. Pour être efficace, on réutilise des contenus déjà créés.

**Comment?** On crée son propre répertoire d'activités prêtes à être utilisées. On fait un tour du côté de la [zone d'exercices](http://www.alloprof.qc.ca/Pages/ResultatRechercheExercice.aspx) d'Allô prof et du menu APO Express de la CSSMI [\(français](http://www.menuapo.com/franccedilais.html) et [mathématique\)](http://www.menuapo.com/matheacutematique.html) pour ajouter des ressources à nos favoris (ou [symbaloo\)](https://www.symbaloo.com/). On peut aussi s'inspirer des exercices interactifs répertoriés par Pierre-Paul Rouleau, enseignant à la CSDA [\(français,](https://entramis502.wordpress.com/sites-pedagogiques/) [lecture,](https://entramis502.wordpress.com/sites-pedagogiques-lecture/) [mathématique\)](https://entramis502.wordpress.com/sites-pedagogiques/). On parcourt également les sections "Pour les élèves du préscolaire", "Des ressources pour les élèves du primaire" et "Où trouver des animations Flash" dans ce quide [thématique de Carrefour éducation.](http://carrefour-education.qc.ca/guides_thematiques/des_ressources_toutes_pr%C3%AAtes_pour_votre_tni)

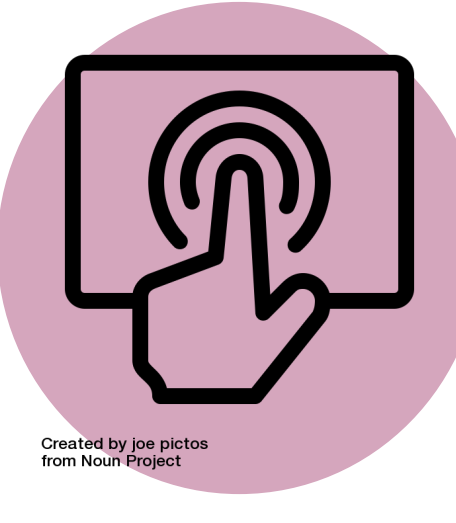

## **Diffuser des vidéos gratuites**

**C'est quoi?** Le TBI est utilisé pour projeter des vidéos. YouTube et Vimeo sont deux plateformes Web populaires.

**Pourquoi?** Internet regorge de vidéos variées qui peuvent être utilisées en classe. Les vidéos peuvent être d'ordre pédagogique (par exemple, pour documenter un sujet, pour servir d'amorce) ou ludique (par exemple, pour souhaiter bonne fête ou faire danser les élèves pendant une transition).

**Comment?** Il faut évidemment faire quelques recherches pour trouver des vidéos qui correspondent à nos intentions pédagogiques. On s'en doute, tout ce qui se trouve en ligne n'est pas d'intérêt à être projeté en classe! On prend donc le temps de visionner les vidéos en entier avant de les diffuser à ses élèves. On les conserve aussi dans nos favoris (ou [Symbaloo](https://www.symbaloo.com)) pour être plus efficace. Il est aussi toujours de bon ton de suggérer une intention d'écoute, voire de proposer un organisateur graphique pour structurer la prise de notes des élèves. Pour vous aider dans vos recherches, Carrefour éducation a répertorié une sélection de [vidéos pédagogiques.](http://carrefour-education.qc.ca/recherche/ressources?mode_eleve=1&criteres%5Bpartenaire%5D=videos_commentees)  $\overline{\textbf{x}}$ [page suivante =>](#page-14-0) **Created by BomSymbols** from Noun Project

x

<span id="page-14-0"></span>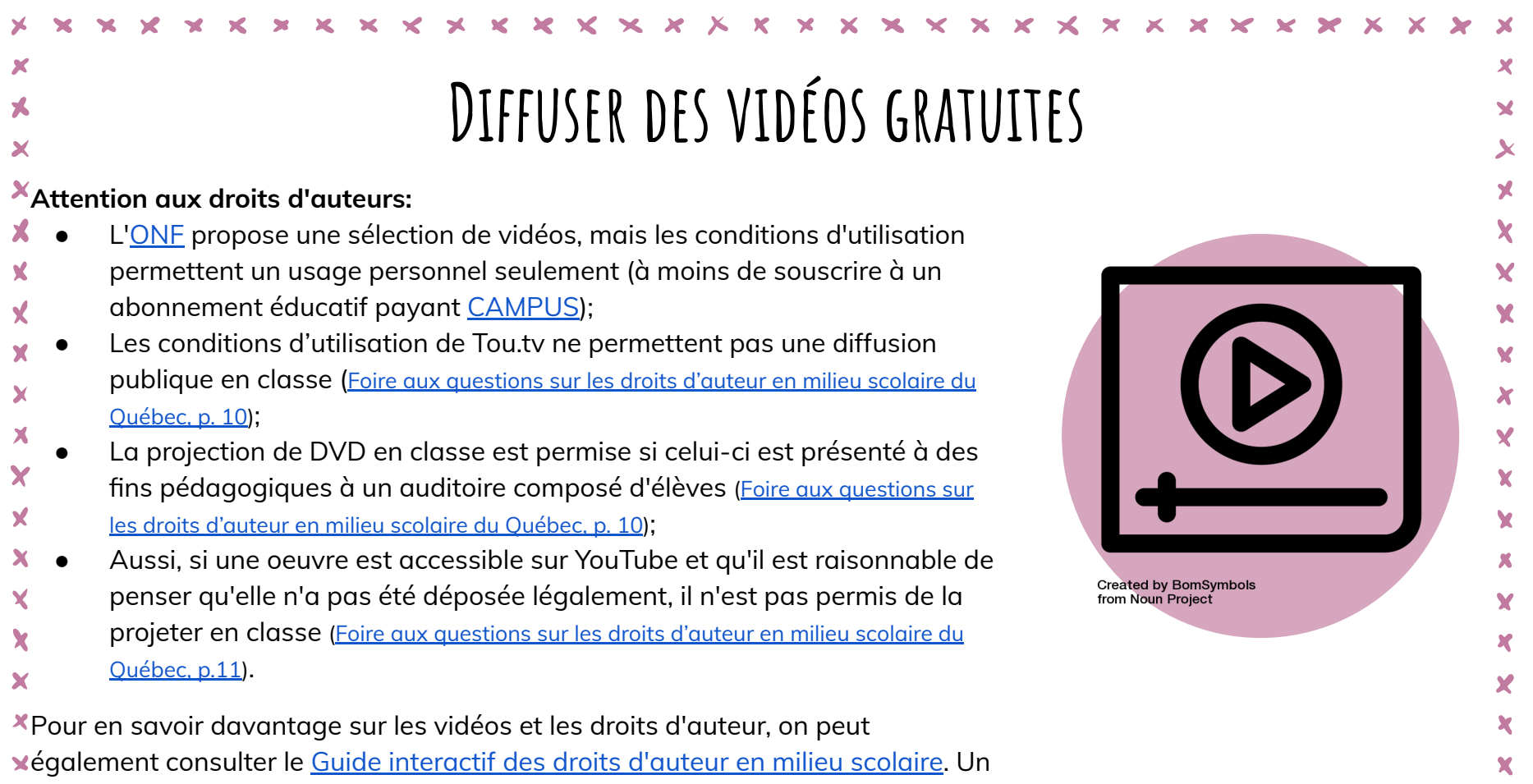

enseignant averti en vaut deux!

XXXXX x x x x x x x x x x x x x  $\mathbf{x}$  $\bm{\times}$ ×  $\overline{\phantom{a}}$  $\mathbf{x}$  $X$   $X$   $X$   $X$  $\boldsymbol{\mathsf{x}}$ ×  $\mathbf{\Sigma}$ ×  $\blacktriangleright$ 

 $\mathbf x$ 

## **Diffuser des vidéos et animations pédagogiques provenant d'une collection payante**

**C'est quoi?** La Collection de vidéos éducatives ([CVÉ](https://cve.grics.ca/fr)) propose près de 12 000 vidéos en anglais et en français pour enrichir vos situations d'apprentissage. *[ÉduMédia](https://www.edumedia-sciences.com/fr/)* propose une collection de 800 animations scientifiques et mathématiques à visionner ou à manipuler. [Audio Cine Films](https://acf-film.com/fr/) donne accès à des productions cinématographiques grand public.

*Pourquoi?* CVÉ et Édumédia permettent aux élèves de visionner ou de manipuler des ressources pertinentes afin de mieux comprendre certaines notions du programme de formation. Les ressources proposées par Audio Cine Films relèvent davantage du divertissement.

**Comment?** Pour les enseignants de la CSDA, les ressources de CVÉ et d'Édumédia sont prêtes à projeter et sont accessibles via la section **Liens et ressources** du

- [PAPP](https://papp.csaffluents.qc.ca/PortailApplicatif/). On se laisse inspirer par ces [vidéos populaires](https://blogues.csaffluents.qc.ca/tbi/files/2015/10/cve.jpg) de la CVÉ et on visionne cette
- [vidéo](https://www.edumedia-sciences.com/fr/c1-a-propos) qui présente les services offerts par Édumédia. Pour les enseignants de la
- CSDA, les films d'Audio Cine Films sont accessibles via la section webdiffusion /
- Connexion par IP de leur [site Web](https://acf-film.com/fr/index.php).

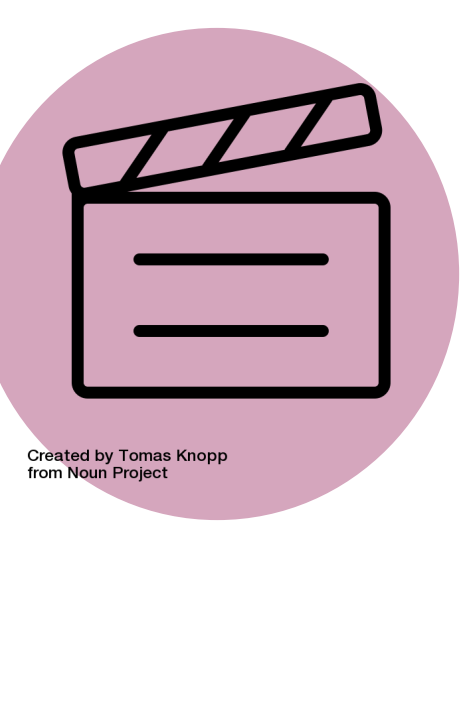

## **Utiliser du matériel pédagogique numérique**

**C'est quoi?** Les maisons d'édition, de petites entreprises ou même des enseignants proposent au milieu éducatif une offre de plus en plus étendue de ressources pour enrichir la démarche d'enseignement apprentissage.

- **Pourquoi?** Pour que les élèves puissent apprendre à l'aide de contenus didactiques dynamiques. X.
- **Comment?** On cible nos intentions pédagogiques et on explore! L'offre est variée et... inégale. Privilégiez le matériel qui permet aux élèves de manipuler le contenu plutôt que les PDF à projeter. Pour guide notre réflexion, on consulte les [exemples de questions](http://blogue.cssmi.qc.ca/blog/acquisition-de-ressources-didactiques-numeriques/) (vers le milieu de la page) proposés par notre collègue RÉCIT Mélissa Bricault.

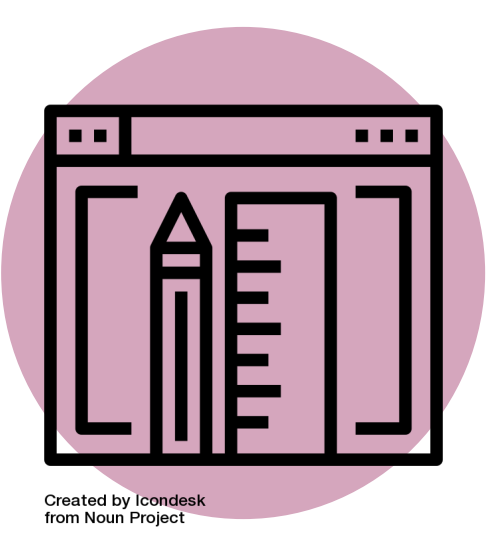

#### **Exploiter la littérature jeunesse à l'aide de livres virtuels animés ou de fichiers sonores C'est quoi?** Le TBI est utilisé pour projeter une vidéo, une animation ou une lecture audio issue de la littérature jeunesse. **Pourquoi?** Pour diversifier les approches en lecture. **Comment?** On parcourt les [ressources TIC proposées](http://seduc.csdecou.qc.ca/5-au-quotidien/ateliers-tic-ecouter-la-lecture/) par le O service local du RÉCIT de la CS des Découvreurs de même que le [répertoire de Julie Noël](https://www.pinterest.fr/tictictac/litt%C3%A9rature-jeunesse/), conseillère pédagogique en français reated by Creative Stall from Noun Project à la CSDA. On ajoute aussi dans nos signets nos références préférées parmi celles-ci: *Il était une histoire*, [Lire & Récréer](https://crdp.ac-amiens.fr/cddpoise/blog_petits_lecteurs/?p=5735),  $\mathbf{x}$ [R@conte-moi une histoire](http://jeunes.banq.qc.ca/pj/ecouter/raconte/), [1001 contes.](http://www.1001contes.com/)

<span id="page-18-0"></span>Jttellte le le lieu de la comme de la comme de la comme de la comme de la comme de la comme de la comme de la comme de la comme de la comme de la comme de la comme de la comme de la comme de la comme de la comme de la comme

## **Un tableau pour gérer ou ludifier sa classe**

 $\cdot \sim \sim \sim \sim$ 

## **Organiser ses ressources pour y accéder en un clic**

nden kunnen ere er annen en konen en e

**C'est quoi?** On utilise [GoogleSlides](https://www.google.com/intl/fr_CA/slides/about/) pour organiser ses routines ou encore pour rassembler ses ressources Web favorites.

**Pourquoi?** En identifiant à l'avance et en préparant les activités routinières, on évite de les réécrire tous les jours au tableau. Aussi, en sélectionnant et en organisant les ressources qui sont fréquemment utilisées, un peu à la manière d'un site web, on utilise ces dernières plus souvent. En limitant ainsi ces pertes de temps, on gagne en efficacité.

**Comment?** On consulte cet [exemple créé dans ActivInspire](https://blogues.csaffluents.qc.ca/tbi/tbi-creation/pour-sinspirer/) ou [celui-ci](https://eps.recitdp.qc.ca/volleyball-canevas-en-2-clics/) du service national du RÉCIT DP. [À l'aide de ces questions,](https://blogues.csaffluents.qc.ca/tbi/tbi-creation/pour-se-preparer-a-la-formation/) on réfléchit ensuite à la manière de personnaliser notre outil pour qu'il se colle à notre style de gestion de classe. On transpose nos idées dans GoogleSlides pour plus de convivialité et de pérennité. Au besoin, on consulte les astuces en page suivante pour savoir comment s'y prendre.

Enfin, on laisse cet organisateur au tableau, à la disposition des élèves!

[page suivante =>](#page-20-0)

# **Created by Naveen**<br>from Noun Project

#### <span id="page-20-0"></span>Littleteillittlette et annemme en littlet **Organiser ses ressources pour y accéder en un clic Comment s'y prend-on exactement?**

- Si ce n'est déjà fait, on se crée un compte gratuit sur [Google](https://accounts.google.com/SignUp?hl=fr) afin de pouvoir accéder à GoogleSlides, lequel présente les différentes pages d'un diaporama à construire;
- ‐ On y fait une "Page d'accueil" qui regroupe les sections dont on a besoin (par exemple, l'horaire du jour, la routine pour les sacs, les outils souvent utilisés pour le français, etc.);
- ‐ Pour chacun de ces éléments, on insère une image ou du texte sur lequel on ajoute un hyperlien vers une autre page du diaporama (Menu Insertion/Lien);
- ‐ On organise ensuite nos ressources sur la page désignant chacune des sections en insérant d'autres images, d'autres éléments de texte, des hyperliens ou des vidéos;
- ‐ Comme dans un site Web, on ajoute un retour vers notre "page d'accueil" chaque fois que c'est utile (Menu Insertion/Lien);
- ‐ On ajuste notre diaporama tout au long de l'année selon nos besoins, notre personnalité et notre style de gestion de classe.

[page suivante =>](#page-21-0)

**Created by Naveen**<br>from Noun Project

## **Organiser ses ressources pour y accéder en un clic**

<span id="page-21-0"></span>unnemmentententente

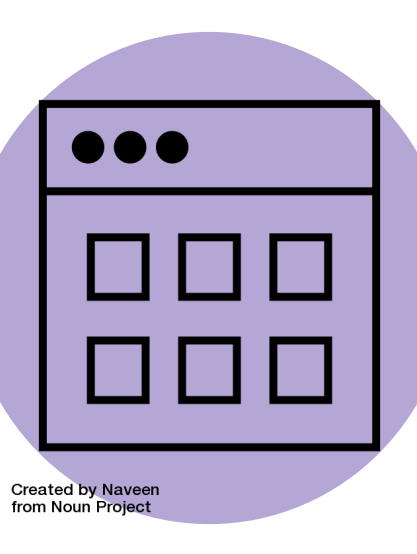

**Pourquoi GoogleSlides plutôt qu'un autre logiciel de présentation en ligne?** En plus d'être convivial et collaboratif, il offre certaines fonctionnalités non disponibles chez son concurrent et qui répondent à des besoins pédagogiques précis.

- ‐ On peut insérer des hyperliens sur des images, ce qui est essentiel pour les élèves non-lecteurs en plus d'être plus esthétique;
- ‐ On peut cliquer les hyperliens sans recourir au clavier, ce qui fait de cette application en ligne une alliée incontournable au TBI;
- ‐ On peut insérer une vidéo en collant un hyperlien YouTube qu'on a préalablement copié;
- ‐ On peut préciser le début et la fin du visionnement de notre vidéo YouTube (bouton de droite sur la vidéo insérée / Options vidéo);

receiver

- ‐ On peut annoter à l'aide de l'outil intégré (Insertion / trait / dessin à main levée);
- Si on est audacieux, on explorer [le mode Question-Réponse](https://www.youtube.com/watch?v=x3mJaHq28pg) disponible dans le mode présentateur.

## RECOURIR À UN SYSTÈME D'ÉMULATION **ou de gestion de classe en ligne**

**C'est quoi?** Le TBI est utilisé pour projeter un outil qui facilite ou ludifie la gestion de classe tel que [ClassDojo](https://www.classdojo.com/fr-ca/) ou [Classcraft.](https://www.classcraft.com/fr/)

**Pourquoi?** Plusieurs enseignants apprécient de pouvoir personnaliser ClassDojo pour refléter leurs valeurs et de pouvoir consigner les observations des comportements. Du côté de Classcraft, les enseignants aiment l'effet motivant de cet outil qui encourage l'effort et la collaboration.

**Comment?** On parcourt la section des [ressources](https://www.classdojo.com/fr-fr/resources/?redirect=true) sur ClassDojo. On en apprend davantage sur Classcraft en parcouran[t la](https://docs.google.com/presentation/d/1_LSSqVug8a3y4-QQudFeFD-IZkVVL_552_OVH534YQM/edit#slide=id.g1ef76c24d3_0_40) [présentation Barcamp 2017 de David Arsenault et Julie Chabot](https://docs.google.com/presentation/d/1_LSSqVug8a3y4-QQudFeFD-IZkVVL_552_OVH534YQM/edit#slide=id.g1ef76c24d3_0_40), enseignants à la CSDA.

5.3

## **gagner du temps avec des outils utilitaires en ligne**

nden kunnen ere en minster kontrolle

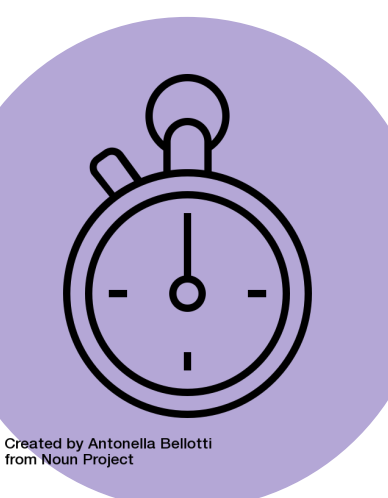

**C'est quoi?** [ClassroomScreen](https://classroomscreen.com/) est une application gratuite et en ligne offrant des fonctionnalités bien pensées pour les enseignants.

**Pourquoi?** On gagne du temps avec cette dizaine d'outils offerte en une seule page dans une interface en français: un pige-nom, un indicateur de niveau sonore, des pictos pour signifier les exigences pendant une séance de travail, un utilitaire pour créer un code QR sur le site de son choix, un chronomètre, des outils de texte et d'annotation.

**Comment?** On insère le site dans nos favoris pour y accéder en un clic. On utilise l'icône de la disquette pour créer sa liste d'élèves et l'utiliser dans le pige-nom. On peut aussi consulter la section Tips&Tricks (en anglais) pour d'autres astuces, notamment pour donner des consignes différentes à deux sous-groupes de travail.

<span id="page-24-0"></span>

## **Un tableau pour modeler les bonnes pratiques**

 $\cdot \sim \sim \sim \sim$ 

Jerniknem und sammen andere sammen andere

## **Corriger et réviser un texte**

**C'est quoi?** Différents outils, en ligne ou logiciels, permettent de corriger ou

- de réviser les textes écrits à l'aide d'un clavier. On utilise le TBI pour enseigner aux élèves comment utiliser efficacement Antidote, [BonPatron](https://bonpatron.com/) ou
- [Scribens](https://www.scribens.fr/).

**Pourquoi?** Soigner la qualité de ses textes est une compétence qui sera utile

- tout au long de la vie de l'élève. Les outils de correction ou de révision
- permettent de compléter les stratégies mises en oeuvre lorsqu'on applique
- un code de correction. Se questionner lorsqu'on rédige… et lorsqu'on reçoit
- une rétroaction offerte par un outil de correction ou de révision, ça s'apprend!
- **Comment?** Pour se familiariser avec les outils, les rétroactions qu'ils
- fournissent, la façon de corriger les différents types de fautes, on peut passer
- nos propres textes dans l'une ou l'autre de ces applications. Qu'on soit
- rédacteur chevronné ou débutant, promis, on fait un apprentissage chaque
- fois! Par la suite, on procède par modelage à l'aide de textes d'élèves. On met
- ainsi en évidence les questionnements qui doivent survenir et les stratégies à
- mettre en oeuvre pour corriger le texte avec justesse et efficacité.

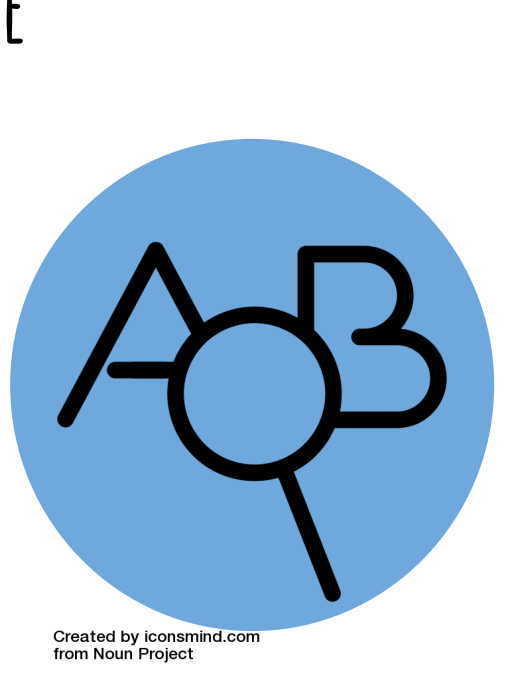

## **Trouver des images libres de droits**

- **C'est quoi?** On utilise le TBI pour enseigner aux élèves comment intégrer des images libres de droits dans leurs travaux ou leurs
- créations médiatiques.
- **Pourquoi?** De la même façon qu'on ne copie-colle pas un extrait de texte dans un travail scolaire, une utilisation responsable d'Internet ne permet pas non plus d'intégrer n'importe quelle image dans sa production. Quand on sait comment s'y prendre, il
- est facile de trouver des images libres de droits sur le web!
- **Comment?** On peut consulter le r[épertoire de banques de](https://blogues.csaffluents.qc.ca/recit/2017/11/08/des-repertoires-de-ressources-libres-de-droits-sous-la-main/)
- [ressources libres](https://blogues.csaffluents.qc.ca/recit/2017/11/08/des-repertoires-de-ressources-libres-de-droits-sous-la-main/) du service local du RÉCIT de la CSDA. Il propose
- nos ressources préférées dont l'utilisation est permise en contexte scolaire.

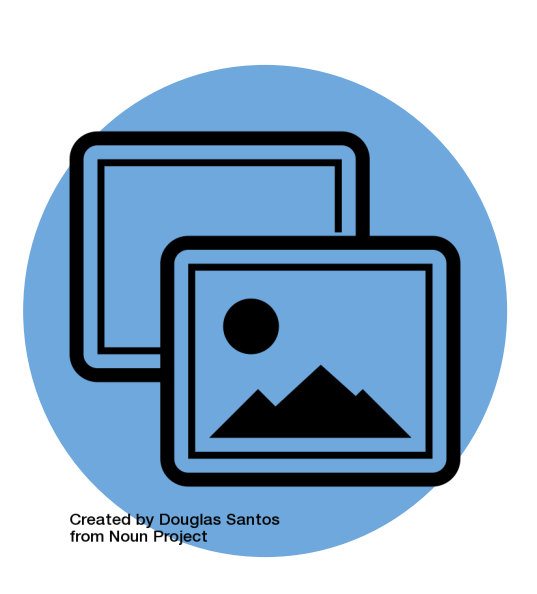

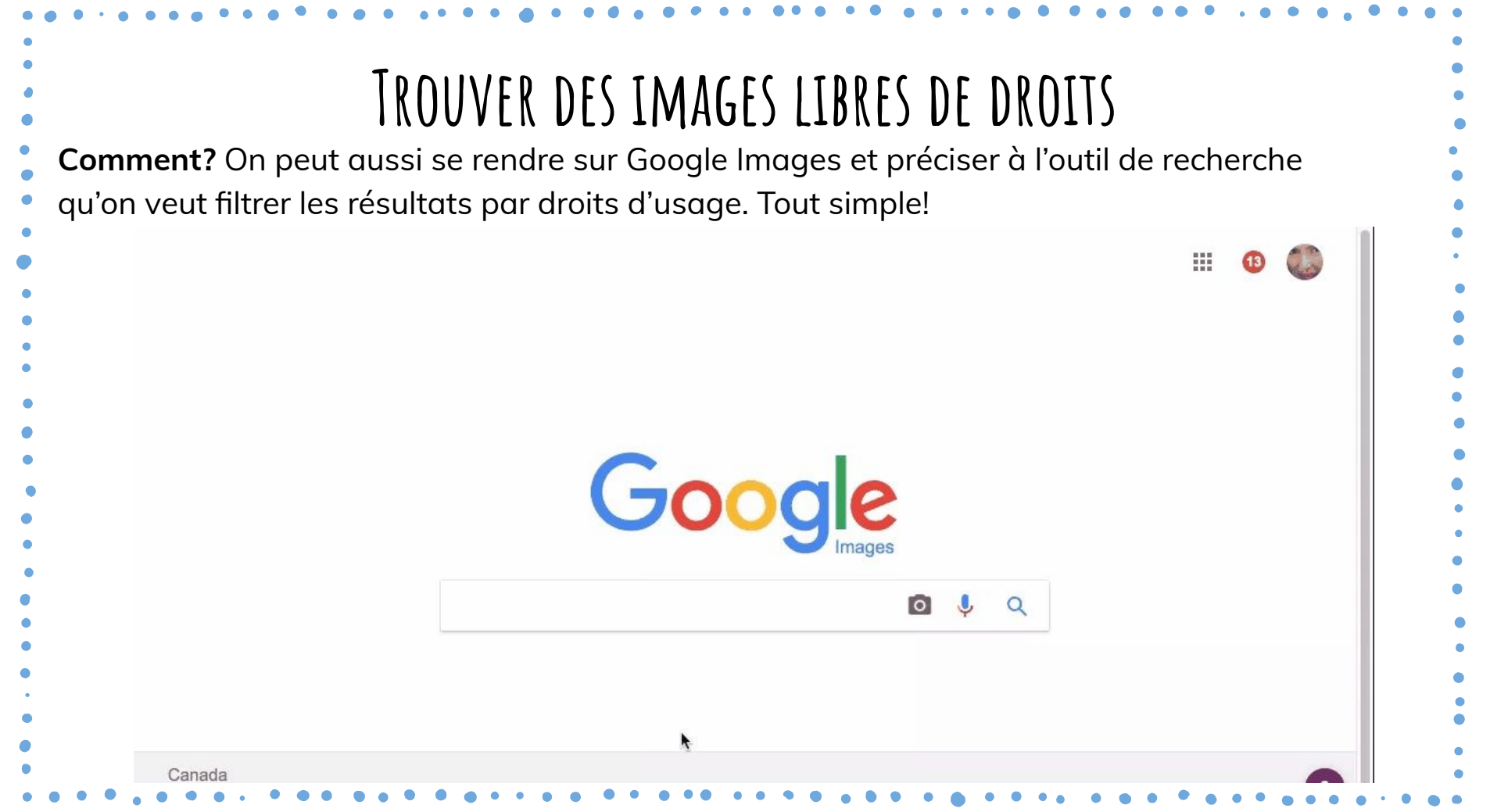

## **Trouver des images libres de droits**

**Important:** Lorsqu'on parcourt les "petits caractères" mentionnant les usages qu'on peut faire des images trouvées sur un site Web, on apprend souvent que l'usage personnel ou non commercial est permis. Or, ces usages ne s'appliquent

- malheureusement pas aux fins éducatives.
- 
- Les plus vigilants d'entre vous voudront savoir que la Loi permet d'intégrer dans
- un document une image provenant d'Internet et protégée par les droits d'auteur si
- les conditions suivantes sont respectées:
	- l'utilisation se fait à des fins pédagogiques (on peut reproduire l'oeuvre ou l'exécuter devant un public composé principalement d'élèves et de membres du personnel);
- l'image a été publiée en ligne par son créateur (elle a été déposée sur Internet légalement);
- 3. il n'y a pas de mesure technique de protection de l'image;
- il n'y a d'avis clairement visible interdisant l'utilisation à des fins pédagogiques.

**On donne l'exemple: on fait preuve de rigueur en indiquant la source des images.** 

[Foire aux questions sur les droits d'auteur en milieu scolaire du Québec, p.13](https://recit.cssamares.qc.ca/IMG/pdf/foire-aux-questions-sur-le-droit-dauteur.pdf)

[Guide interactif des droits d'auteur en milieu scolaire, p.50 à 53](https://cssmi-my.sharepoint.com/:p:/r/personal/melissa_bricault_cssmi_qc_ca/_layouts/15/WopiFrame.aspx?guestaccesstoken=9t0hAbR7Pk9npgSF1EsKjgrZzhDpKkn8lbg/RigV47c%3D&docid=03cce331d29654d5484cffd13cb4f0f7f&action=view)

**Created by Douglas Santos** from Noun Project

## **Expliciter les processus mentaux lors de l'utilisation d'une tice ou d'une technologie d'aide**

**C'est quoi?** À la CSDA, les logiciels Antidote, Inspiration et Word Q sont associés aux élèves qui ont besoin d'outils d'aide technologique pour pallier leurs difficultés. Toutefois, on peut enseigner à tous comment utiliser ces TICE pour bonifier les apprentissages. Le TBI peut assurément être utile pour atteindre cet objectif.

**Pourquoi?** Tous les élèves peuvent tirer avantage de l'utilisation d'une synthèse vocale pour se faire relire leur texte, d'un réviseur orthographique pour corriger leur production écrite ou d'un idéateur pour résumer une lecture ou établir un plan de rédaction. Ces outils seront utilisés comme TICE pour ces élèves et comme aide technologique pour les élèves en difficulté. En enseignant à tous comment utiliser ces outils, cela peut contribuer à estomper la différence que peuvent ressentir les élèves en difficulté lorsqu'ils utilisent leur ordinateur pour réaliser les tâches que leurs collègues effectuent de manière autonome.

**Comment?** On projette Inspiration pour enseigner comment on procède pour créer une carte conceptuelle. On ouvre Antidote pour corriger un texte et on explicite les questions qu'on devrait se poser lorsqu'on le révise. On l'ouvre aussi pendant l'étape de rédaction pour apprendre à utiliser les 10 dictionnaires qu'on y trouve (oui, oui!). On ouvre un outil de synthèse vocale pour vérifier si notre rédaction est fluide et compréhensible.

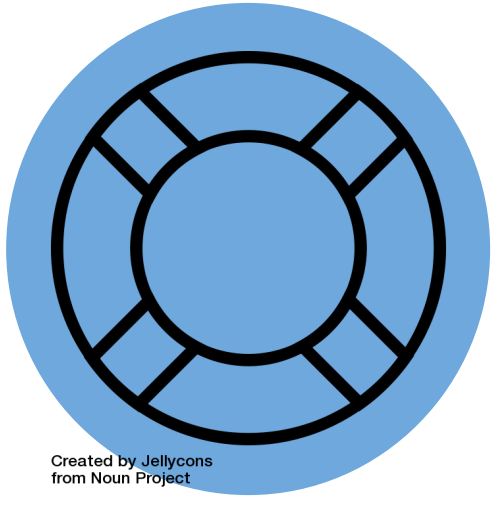

## **Faire une recherche sur le Web**

 $\bullet\bullet\bullet$ 

Created by Ralf Schmitzer<br>from Noun Project

**C'est quoi?** On utilise le TBI pour faire un modelage aux élèves des différentes étapes pour réaliser une bonne recherche sur le web: l'intention de recherche, les mots-clés, la crédibilité d'une source, la prise de notes, l'identification des sources, la présentation des résultats. **Pourquoi?** Le TBI est branché sur Internet, lequel est s'avère un terrain de jeu

par excellence pour mettre de l'avant les compétences transversales d'ordre

- intellectuel et méthodologique de même que la compétence informationnelle.
- **Comment?** On utilise les moteurs de recherche les plus populaires et aussi
- celui de [Carrefour éducation conçu spécialement pour les élèves.](http://carrefour-education.qc.ca/recherche/ressources?tuile_eleve=1&mode_eleve=1) On se
- familiarise avec le projet et les ressources de [Faire une recherche, ça](http://www.faireunerecherche.fse.ulaval.ca/)
- [s'apprend!](http://www.faireunerecherche.fse.ulaval.ca/) de l'université Laval. On parcourt le livre [Comment montrer aux](https://cheneliere.ca/ma-bibliotheque/accueil.html?portailID=246&cacheMenu=1)
- [élèves à faire de bonnes recherches sur le Web](https://cheneliere.ca/ma-bibliotheque/accueil.html?portailID=246&cacheMenu=1) de notre collègue RÉCIT
- Patrick Fleury, disponible au CRDP de la CSDA.

<span id="page-31-0"></span>Junimmenmentenandemandemandelle

## **Un tableau pour créer**

 $\cdot \sim \sim \sim \sim$ 

Je suit a sur a communication en conservation de communication de communication de communication de communication de communication de communication de communication de communication de

## **Créer une oeuvre d'art**

**C'est quoi?** Le TBI est utilisé avec un logiciel de dessin.

**Pourquoi?** L'élève est en mesure de laisser libre cours à ses gestes transformateurs sur un canevas géant.

**Comment?** On teste notre potentiel créatif à l'aide du logiciel [ArtRage](https://www.artrage.com/demos/) (disponible dans le lanceur d'applications distribuées de la CSDA) ou à l'aide de [Sketchpad,](https://sketch.io/sketchpad/) [ABCyaPaint](http://www.abcya.com/abcya_paint.htm)[,](http://intelloware.com/art/) [InspirARTion](http://intelloware.com/art/) ou [PaintZ.](https://paintz.zmyaro.com/)

**Created by Saeful Muslim** from Noun Project

## **Concevoir des activités interactives**

**C'est quoi?** Les applications en ligne [LearningApps](https://learningapps.org), [Flippity](https://www.flippity.net/) et [Genial.ly](https://panel.genial.ly/) permettent de créer des activités d'apprentissage ludiques à l'intention des élèves. La première, en français, offre une vingtaine de modèles. La seconde, en anglais et utilisant la suite Google, propose presque autant de modèles. La dernière, en français, offre une demi-douzaine de jeux dans la section du même nom disponible dans son abonnement gratuit.

**Pourquoi?** Les jeux à teneur éducative peuvent être projetés au TBI pendant les périodes d'ateliers. À l'opposé des tébéiciels et de leurs fonctionnalités limitées, on se concentre ici sur le contenu, pas le contenant. La création est somme toute assez rapide dans une interface conviviale.

**Comment?** On se crée d'abord un compte gratuit sur l'une des trois plateformes. Sur LearningApps, on crée notre "appli" en 5 étapes. Du côté de Flippity, on parcourt les instructions ou on visionne ce [tutoriel](https://www.youtube.com/watch?v=8JtcWtoruIg) de notre collègue RÉCIT Brigitte Besnard. Sur Genial.ly, on choisit notre modèle et on le personnalise.

Mieux encore, après s'être familiarisés, on invite les élèves à concevoir des activités de révision pour la période des examens!

**Created by Becris** from Noun Project <span id="page-34-0"></span>

## **Un tableau**

## **pour transformer sa classe**

 $\cdot \sim \sim \sim \sim \sim$ 

Je suit suite sur particular participal sur processes de la composition de la composition de la composition de

#### **alimenter un blogue de classe**

Х

**Created by Lewis Ngug** from Noun Project

**C'est quoi?** Le TBI est utilisé pour projeter le blogue de la classe animé par l'enseignant, et parfois ses élèves.

**Pourquoi?** Le blogue pédagogique est utile pour l'enseignement. Il permet d'organiser les contenus qui sont utiles à la vie de la classe. Il permet de diffuser aux élèves les outils nécessaires à leurs travaux et devoirs: plans de travail, exercices interactifs disponibles en ligne et des capsules vidéos pédagogiques.

Le blogue pédagogique est aussi un outil pédagogique puissant pour l'apprentissage. En effet, les élèves peuvent devenir créateurs de contenus et publier des billets pour développer leur compétence à écrire.

**Comment?** On s'informe auprès de son conseiller pédagogique RÉCIT afin d'ouvrir un espace de blogue et [on parcourt ces références pour s'inspirer.](https://blogues.csaffluents.qc.ca/recit/2013/10/03/le-plaisir-decrire-grace-au-blogue-pedagogique/) À la CSDA, on s'inscrit à la formation "Le plaisir d'écrire grâce au blogue pédagogique" offerte dans Fortic.

#### **Animer des questionnaires interactifs** X  $\overline{\mathbf{x}}$ **C'est quoi?** Différents outils permettent aux enseignants (ou aux élèves) de créer des jeux-questionnaires. Les élèves sont amenés à répondre rapidement et correctement à différents types de questions à l'aide d'un ordinateur ou d'un appareil mobile. **Pourquoi?** On se libère des dispositifs de manettes couteux fournis par les distributeurs de tableaux. On utilise des outils gratuits et plus faciles d'utilisation pour vérifier les connaissances antérieures des élèves; pour réajuster son enseignement; pour réviser la matière ou pour une activité plus ludique de type *Génies* en herbe. Comment? On se rend sur *[Kahoot!](https://kahoot.com/), [Mentimeter](https://www.mentimeter.com), [Socrative](https://www.socrative.com/) ou [Quizizz](https://quizizz.com)* pour créer un compte gratuit. On suit les différentes étapes pour créer son questionnaire (seul Quizizz offre une interface en français, mais on rédige ses questions en français). On fait quelques tests avec Х des collègues pour être plus à l'aise. Au moment d'animer l'activité, on demande aux élèves Created by Arthur Shlain from Noun Project de se rendre sur [Kahoot.it,](https://kahoot.it/) [Menti.com](http://www.menti.com), Socrative (accès [Student](https://b.socrative.com/login/student/) sur le site ou via diapplication) et [Quizizz](https://quizizz.com/join/) et d'entrer le numéro que l'outil vous fournira. Plaisir assuré! Encore mieux: on demande aux élèves de créer des questionnaires à l'intention de leurs

collègues.

 $\boldsymbol{\mathsf{x}}$ 

## **Diffuser des capsules pédagogiques**

**C'est quoi?** Le TBI est utilisé pour projeter des capsules pédagogiques aux élèves et pour modeler comment ils peuvent utiliser la vidéo pour apprendre ou consolider certaines notions.

**Pourquoi?** Les capsules vidéos pédagogiques sont de plus en plus populaires. Lorsqu'ils sont familiers avec l'approche, les élèves peuvent visionner de manière autonome et à leur rythme, à la maison ou à l'école, des vidéos expliquant les notions à connaitre. En "déléguant" à la vidéo une partie de l'enseignement prévue pour tous, l'enseignant peut accompagner les élèves individuellement ou en groupe de besoin dans la réalisation de leurs travaux.

**Comment?** On visionne au complet les capsules qu'on diffuse aux élèves et on se vérifie si l'enseignement didactique qui y est proposé correspond aux pratiques en cours. On explore ces répertoires de capsules pédagogiques avant de se lancer en production vidéo.: Isabellelaprof [\(français](https://www.youtube.com/playlist?list=PLQL12w81BA5T2grl5gIU0wAss_aUVjXfQ) et [mathématique\)](https://www.youtube.com/playlist?list=PLQL12w81BA5SACY7AfjpO7Rs3nO5YWYCs), [Josee301,](https://www.youtube.com/channel/UCbljjaR-WICDjIVZ4e6nkjQ) [ÉquipeMonsieurÉric,](https://www.youtube.com/channel/UCz9AWuXYCE3WNNh_Vb26Wow) [Valérie Cadieux](https://www.youtube.com/channel/UC0yJv0tv-oNe3xQ3J1Sf_DQ), [Allôprof,](https://www.youtube.com/channel/UCipxMKDpPocgPiXzPFUsrgg) [RÉCITus](http://primaire.recitus.qc.ca/capsules), [Cybersavoir Bedford,](https://www.youtube.com/channel/UC2HnCl22qfqfSiAkLbBvMsA) [La](https://www.youtube.com/user/lamachineaecrire)

[machine à écrire](https://www.youtube.com/user/lamachineaecrire), [Clément vous enseigne](https://www.youtube.com/user/cleprovost)**.**

**Created by mikicor** from Noun Project

# **Utiliser un environnement numérique d'apprentissage**

**Created by Cuby Design** from Noun Project

**C'est quoi?** Différentes plateformes permettent de transformer sa classe en classe virtuelle: [Google Classroom](https://edu.google.com/k-12-solutions/classroom/?modal_active=none), [ChallengeU](https://edu.challengeu.com/), Moodle, [Teams](https://www.microsoft.com/fr-fr/education/products/teams/default.aspx). Le TBI est donc utilisé pour enseigner aux élèves comment bonifier leur expérience d'apprentissage dans un tel environnement.

**Pourquoi?** Parce qu'on apprend toute la vie. Parce que les apprentissages sont de plus en plus mobiles: on apprend n'importe quand et n'importe où. Parce que de déposer la version numérique des documents est utile à tous, et encore plus les élèves à besoins particuliers. Parce que ces environnements sont utilisés dans le quotidien des étudiants du cécep et de l'université (et de plus en plus d'élèves du primaire et du secondaire!).

**Comment?** On discute des possibilités technologiques offertes dans notre commission scolaire avec notre conseiller pédagogique RÉCIT. On cible nos intentions. On commence petit pour ensuite voir grand!

x

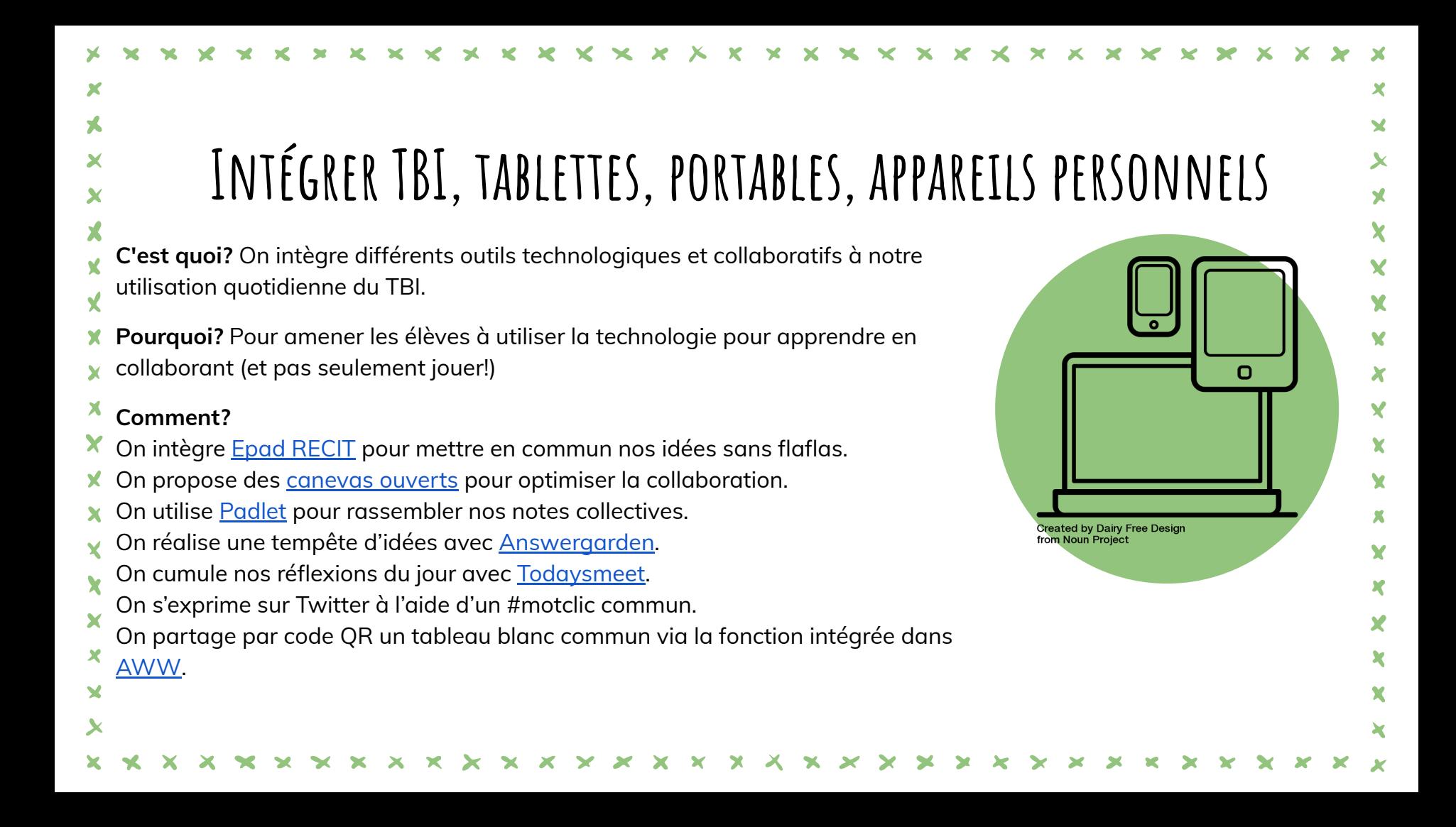

Jurinnemmentere et anne er en en er er er er

## **Accédez aussi à l'infographie**

## **26 usages<br>pour votre TBI**

(sans même ouvrir votre tébéiciel!)

#### **UN TABLEAU BLANC INTERACTIF** POUR...

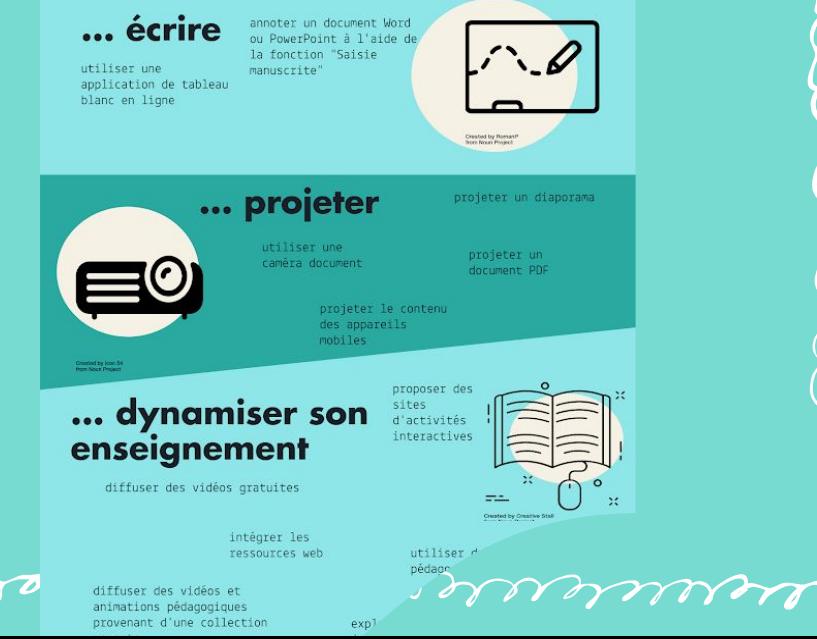

<u>elequine est un est electro de la proposit</u>